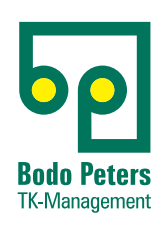

# System Telenüp 7.1 Aktuelle Entwicklungen

# *wir schaffen* Transparenz

### **DORENA Professional**

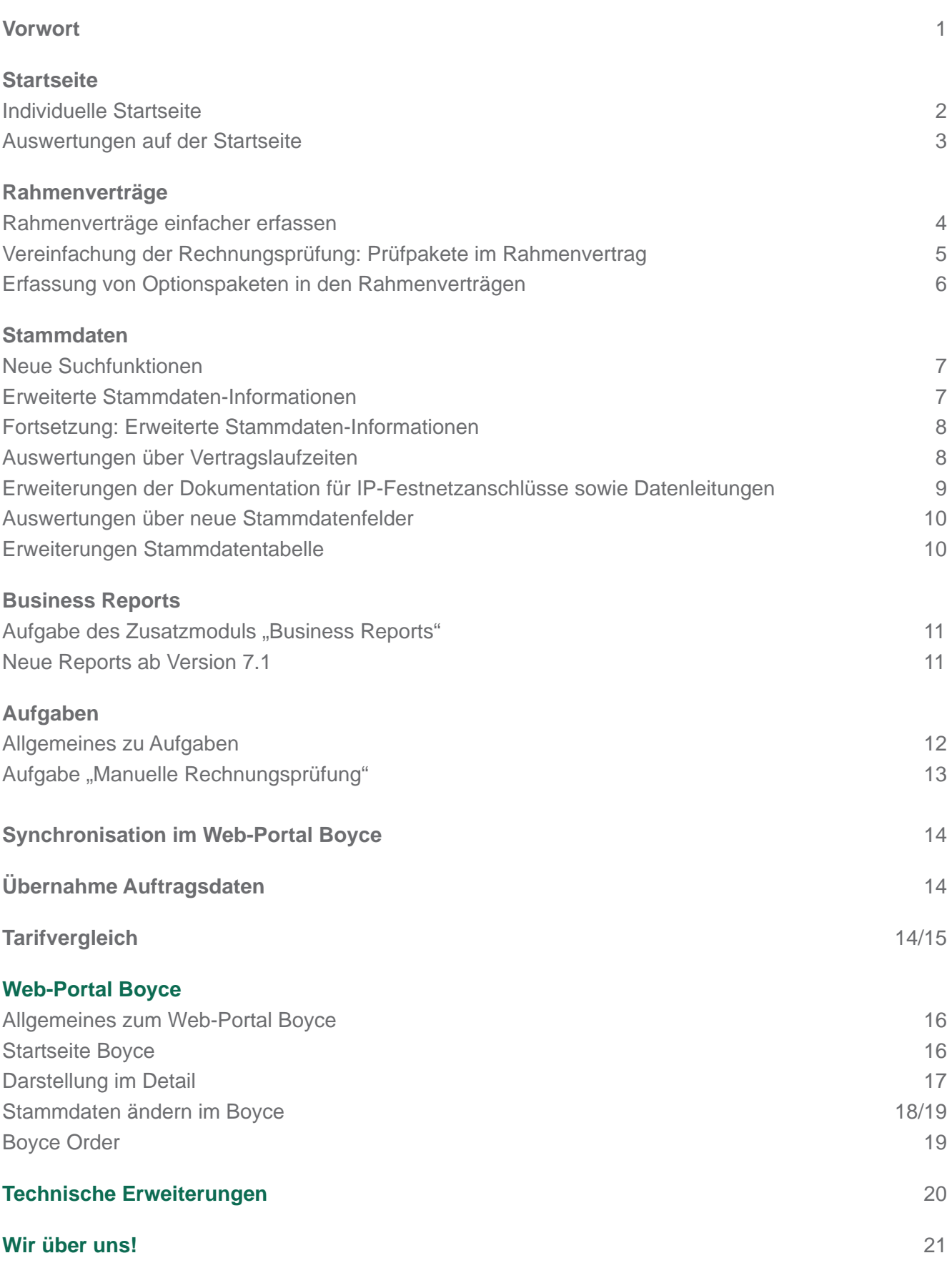

Sehr geehrte Kunden,

im Frühjahr 2017 wurde die Version 7.0 unseres Software-Systems Telenüp fertig gestellt und ab März des gleichen Jahres begann die Installationsphase bei unseren Bestandskunden.

Zwischenzeitlich haben sich in der Telekommunikations-Landschaft Neuerungen ergeben. Mit Beginn des Jahres 2018 muss die Transparenzverordnung der BNetzA verbindlich umgesetzt werden. Aus diesem Grund stellt die T-Systems seit Herbst 2017 Ihre Rechnungsformate kontinuierlich um.

Diese Veränderungen haben wir in der neuen Version 7.1 selbstverständlich berücksichtigt sowie vorhandene Funktionen weiterentwickelt und ergänzende Funktionen eingefügt. Beispielsweise die Startseite, die technische Dokumentation, Mobilfunk, Festnetz und IP. Verbesserungsvorschläge und Wünsche von Kundenseite wurden ebenfalls integriert.

Wir haben in der neuen Version die technischen Daten der Anschlüsse optimiert und weitere wichtige Auswertungen entwickelt. Für die Darstellung und Bearbeitung dieser neuen Auswertungen haben wir unser Modul Business Reports genutzt. Das Modul bietet in der Bedienung und der Leistungsfähigkeit große Vorteile. Die Business Reports nutzen bereits viele Kunden, da sie unter anderem auch für die Auswertungen der Einzelverbindungsübersichten mit den Verbrauchsdaten benötigt werden.

Nachfolgend beschreiben wir Ihnen die Veränderungen, die Sie von der Version Telenüp 7.1 gegenüber der Version 7.0 erwarten dürfen. Sollten Sie die Version 7.0 bereits verwenden, so stellen wir Ihnen die Version 7.1 selbstverständlich als kostenloses Update zur Verfügung.

Freundliche Grüße aus dem Norden

Ihr Bodo Peters

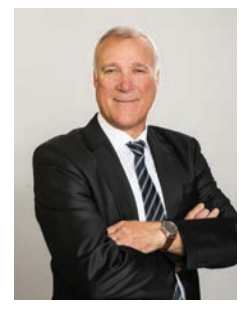

P.S.: In der Anlage finden Sie ein entsprechendes Bestellformular für die Version Telenüp 7.1 und für das Modul Business Reports.

**Startseite**

### **Individualisierte Startseite**

Der Ausbau des Systems Telenüp zu einem umfangreichen Dokumentations-System macht es notwendig, dass unterschiedliche Nutzer in Ihrem Unternehmen mit verschiedenen Aufgabenbereichen auf das System zugreifen können. Dazu gehören Einkauf, Controlling, Buchhaltung, Help Desk, IT/EDV, Vorgesetzte, Kostenverantwortliche, etc.

Um den Nutzern, die nicht täglich mit dem Software-System arbeiten, die Zugänge zu ihren Anschlüssen bzw. Aufgaben zu erleichtern, haben wir die Startseite weiterentwickelt. Sie erscheint nun zugeschnitten auf die individuellen Nutzer-Rechte. Der Anwender wird, vom System unterstützt, durch seine Aufgaben geführt.

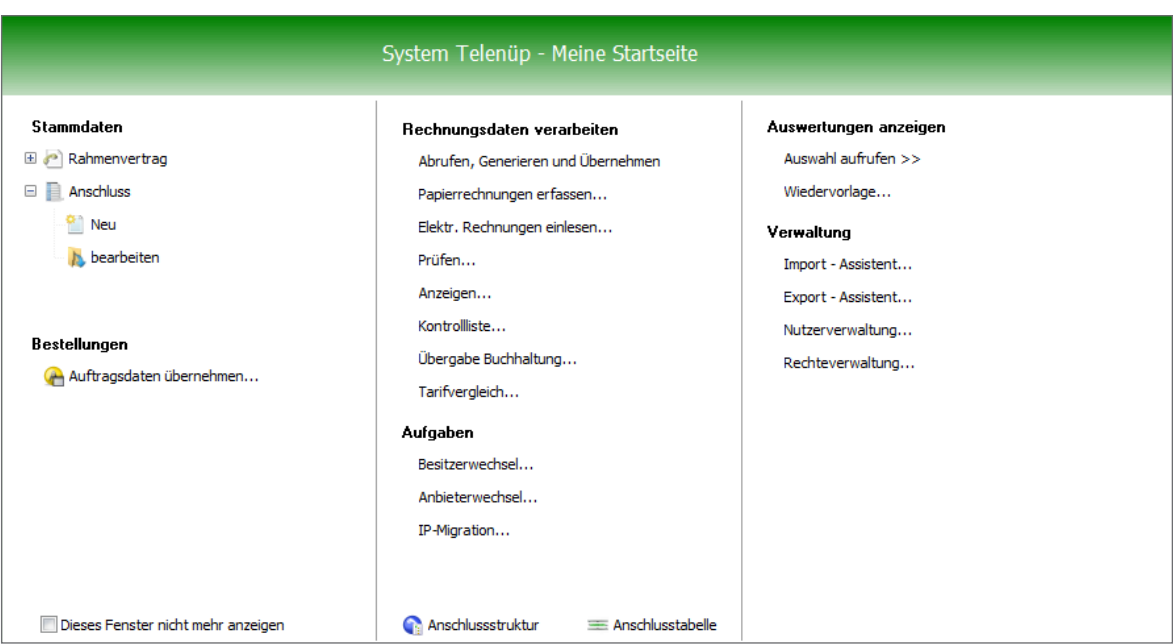

*Abb. 1, Startseite individuell je Nutzer nach Recht einstellbar*

**Startseite**

### **Auswertungen auf der Startseite**

Weiterhin werden in der Version 7.1 auf der Startseite die Auswertungen aus dem Modul Business Reports, wie z.B. Datenleitungen, Festnetz/VoIP, Vertragsdaten angezeigt. Das betrifft sowohl individuell erstellte Auswertungen, als auch modulseitig angelegte Basisauswertungen.

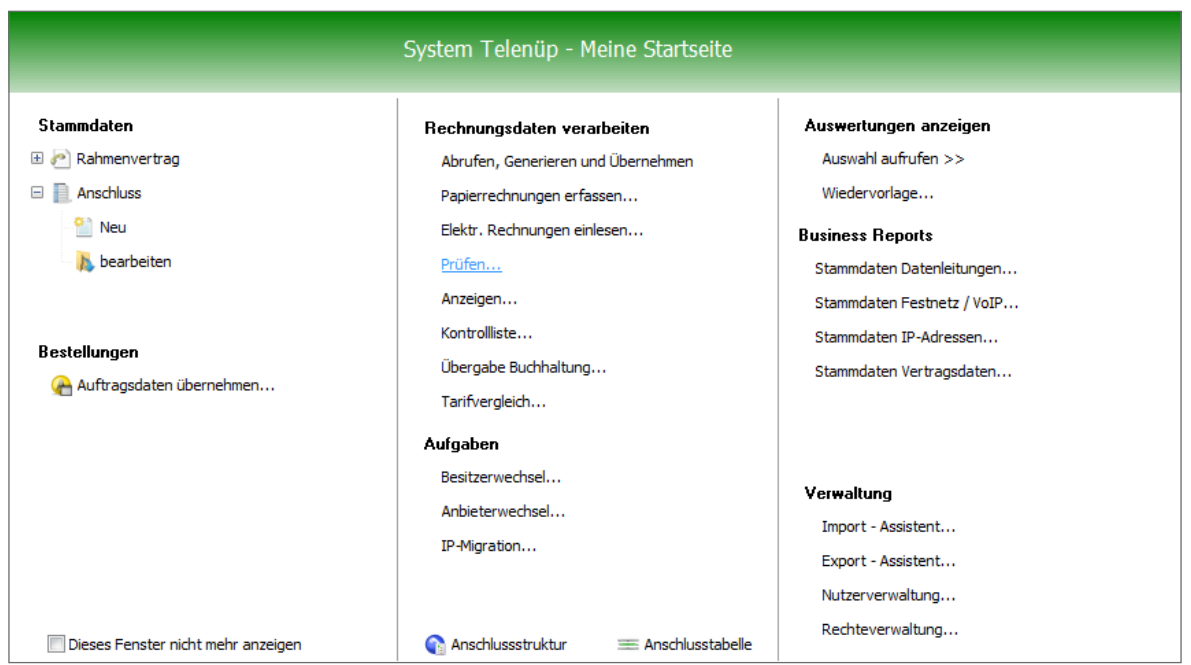

*Abb. 2, Startseite Auswertungen, entsprechende Auswertungen nach dem jeweiligen Nutzungsrecht*

*wir schaffen* Transparenz

### **Rahmenverträge**

### **Rahmenverträge einfacher erfassen**

Die Dokumentation von Rahmenverträgen ist im System Telenüp schon länger möglich, allerdings war hierzu umfassende Detailkenntnis des Systems notwendig und die Eingabe somit oft beschwerlich. Aus diesem Grund haben wir in der Version Telenüp 7.1 die Erfassung von Rahmenverträgen neu organisiert und deutlich vereinfacht. In die neue Version sind zudem die Verbesserungswünsche unserer System-Kunden eingeflossen. Besonders die Nutzerführung und die Bedienung wurden erheblich verbessert.

Darüber hinaus bieten wir über entsprechende HINTS fachliche Hilfe bzw. Übersetzungen an. Dies ist insbesondere bei der Erfassung von Tarifen, Optionen und Sperren eine gute Unterstützung. Die Zuordnung von Artikelnummern zu "Weiteren Leistungen" und Optionen und Sperren wurde ebenfalls anwenderfreundlicher. Sollten Sie eine neue Artikelnummer erfassen müssen, so ist dies innerhalb der Dokumentation der Rahmenverträge einfach durchzuführen.

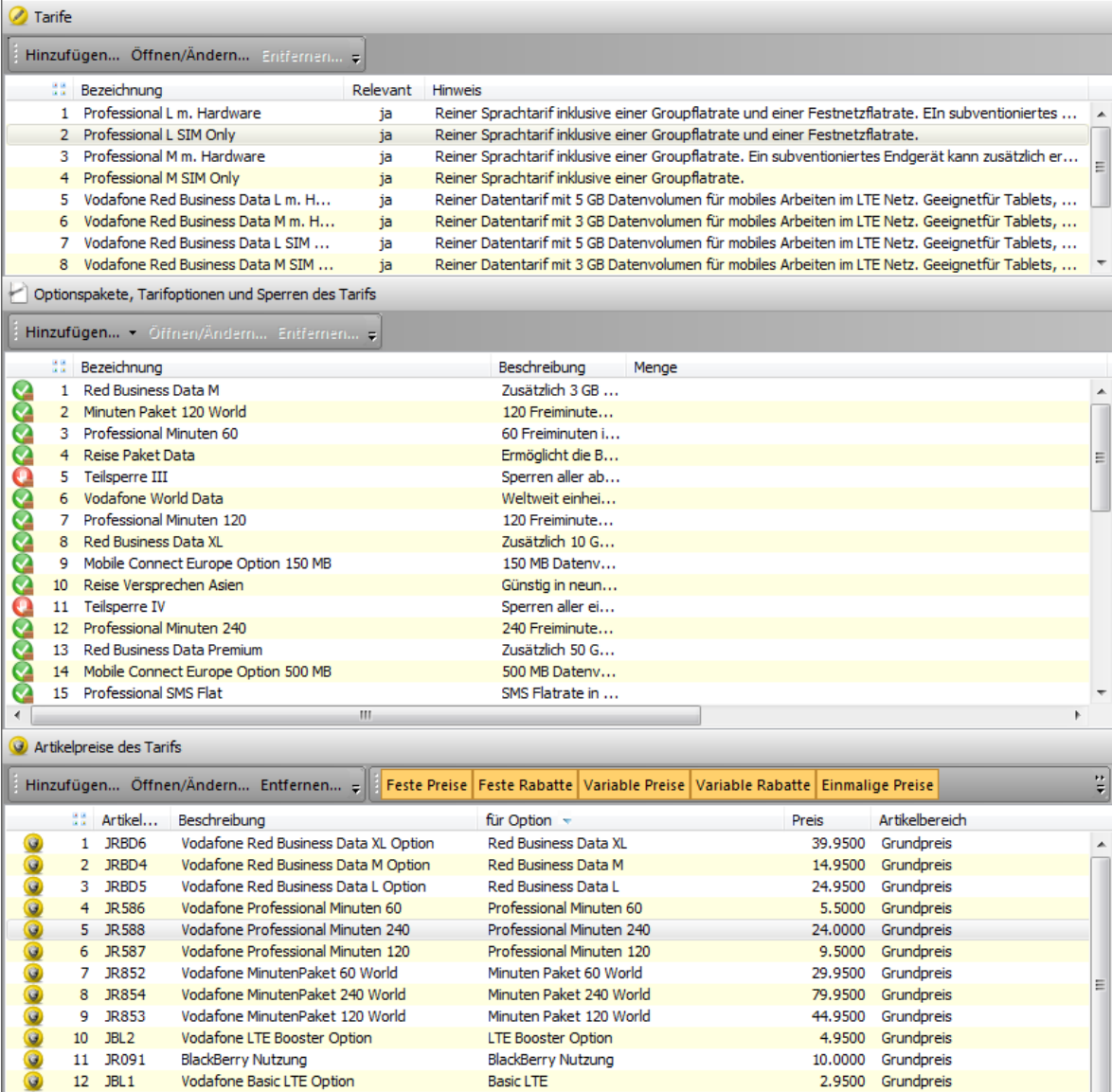

*Abb. 3, Darstellung Rahmenvertrag, Auswahl Tarife mit entsprechenden Optionen und Sperren und den Artikelnummern mit individuellen Preisen*

### **Rahmenverträge**

### **Vereinfachung der Rechnungsprüfung: Prüfpakete im Rahmenvertrag**

Die detaillierte Rechnungsprüfung im Modul Dorena wird kundenseitig gern genutzt. Aus diesem Grund haben wir nun die Eingabevoraussetzungen für die Rechnungsprüfung vereinfacht. Innerhalb des Rahmenvertrages können Sie zu jedem gewünschten Tarif Prüfpakete anlegen. Das angelegte Prüfpaket gibt für alle Anschlüsse dieses Tarifs bei der Rechnungsprüfung den Default-Wert vor. Die Prüfpakete werden in die Anschlussdaten übernommen, die Rechnungen inhaltlich geprüft und entsprechende "Ausreißer" angezeigt.

Damit sparen Sie viel Zeit, da Sie nicht mehr für jeden Anschluss die Prüfroutinen/-kriterien einzeln eingeben müssen. Die Anschlüsse können aber auch nach wie vor mit individuellen Prüfkriterien versehen werden.

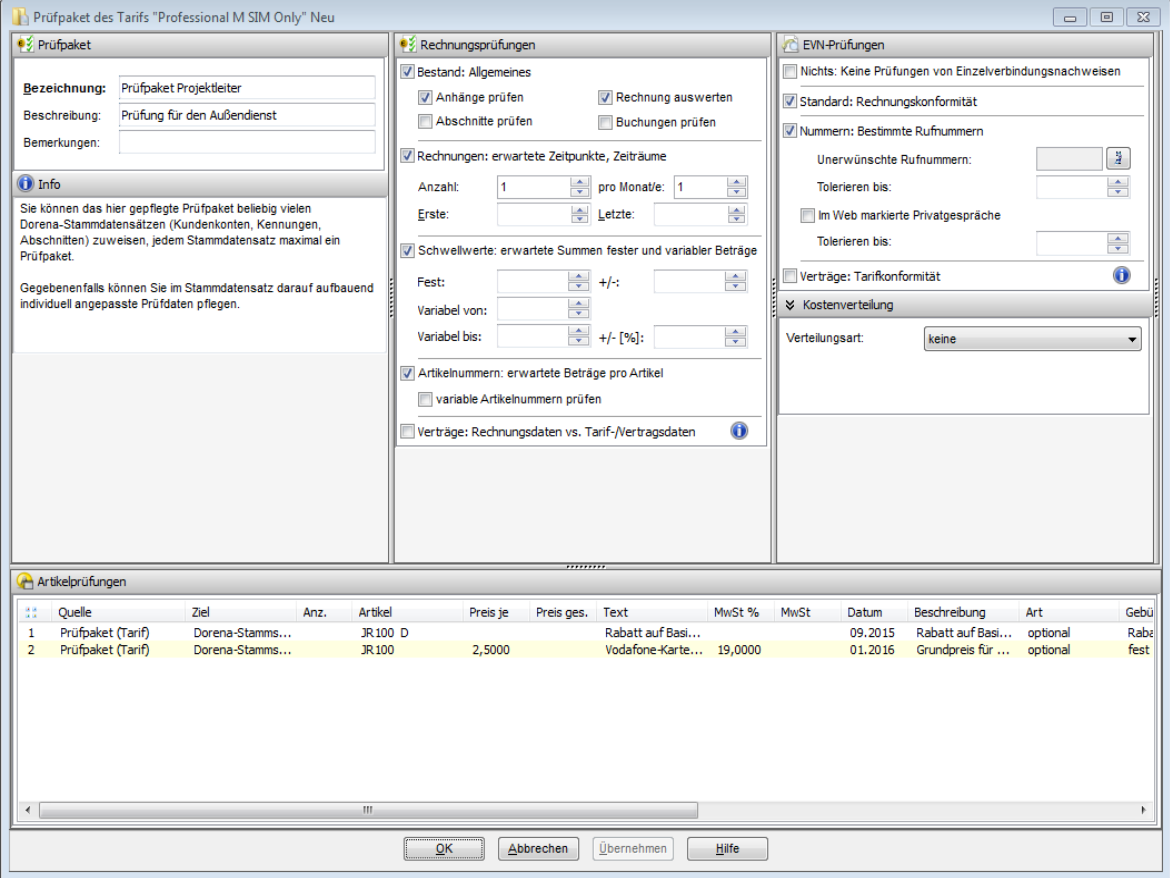

*Abb. 4, Darstellung der Erfassungsmaske, der Prüfpakete auf Kundenkonto/Tarifebene mit individuellen Preisen*

### **Rahmenverträge**

### **Erfassung von Optionspaketen in den Rahmenverträgen**

Das Einrichten von Optionen und Sperren für jede einzelne SIM-Karte war bisher mühsam und zeitaufwendig. Optionspakete, die aus einem ausgewählten Tarif und einigen dazugehörigen Optionen und Sperren bestehen und dann den SIM-Karten entsprechend zugeordnet werden, schaffen hier Abhilfe. Die Optionspakete können Sie im Stammsatz auswählen. Entsprechende Auswertungen über die Zuordnung der Optionspakete zu den Anschlüssen sind möglich. Kündigungen und Bestellungen werden von unserem System entsprechend bearbeitet.

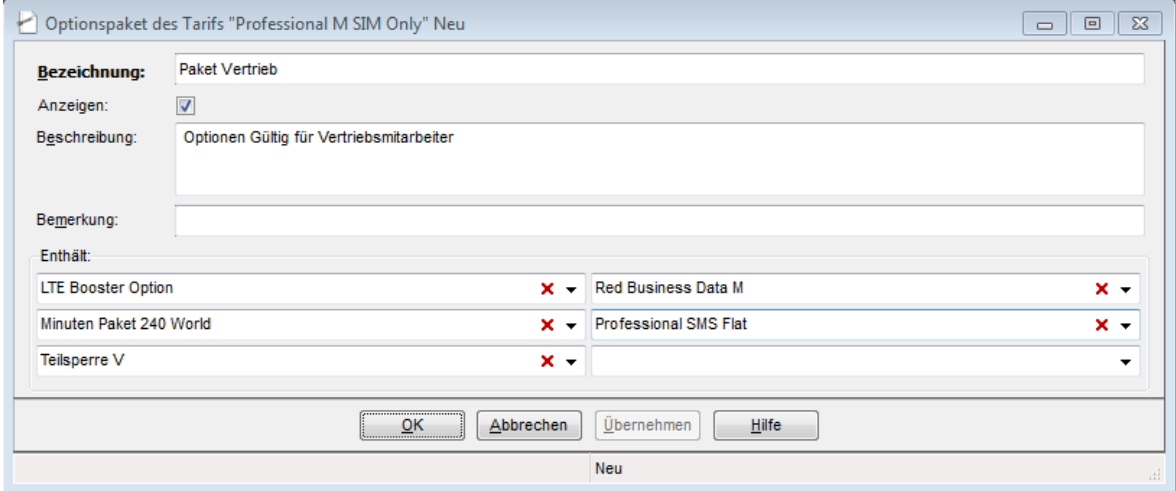

*Abb. 5, Erfassungsseite für Optionspakete in dem Tarife und mögliche Sperren und Optionen zu einem Paket geschnürt und bei den Anschlüssen mit individuellen Preisen genutzt werden*

## **www.bodo-peters.de**

### **Neue Suchfunktion**

In der Version Telenüp 7.1 können Sie in der "Komfortsuche" nach Rahmenvertrag, Kundenkonto, Rufnummer, Mitarbeitern und Kennung suchen. Unterhalb der Eingabefelder erscheint dann eine Vorschlagsliste der Anschlüsse, eine Verbesserung für die Schnellsuche! Die bekannte Anschlusstabelle bleibt weiterhin bestehen.

| Have<br>Suchen:    |                   | $x - 1$         |               |                 |              |              |              |                 |                 |
|--------------------|-------------------|-----------------|---------------|-----------------|--------------|--------------|--------------|-----------------|-----------------|
| Sie möchten ein    | 22<br>Besitzer A1 | Name $-2$       | Vorname $-3$  | Kundenkonto ~4  | Kennung $-5$ | Abschnitt ^6 | Rufnummer ^7 | Kostenstelle ~8 | Kartennummer ^9 |
|                    | 40                | Havemann        | Markus        | 000306866       | 0172/4002608 |              | 0172/4002608 | 1140            | 0172/4002608    |
| Rahmenvertrag      | 41                | <b>Havemann</b> | Markus        | 000306866       | 0173/6078684 |              | 0173/6078684 | 9000            |                 |
|                    | 42                | Havemann        | <b>Markus</b> | 106695128       | 0173/5692608 |              | 0173/5692608 | 1140            | 16156005514182  |
|                    | 43                | Havemann        | Markus        | 106695128       | 0173/5692608 |              | 0173/5692608 | 1140            | 17165102620254  |
|                    | 44                | Havemann        | Markus        | 106695128       | 0173/6078684 |              | 0173/6078684 | 9000            | 64309502508055  |
| <b>Anschluss</b>   | 45                | Havemann        | Markus        | 5600433011      | 004166391840 |              | 004166391840 | 1140            |                 |
| Allgemein<br>Stat. | 46                | Havemann        | Markus        | 5600433011      | 433300997613 |              | 433300997613 | 1140            |                 |
| <b>Mandant:</b>    |                   |                 |               | Anschlussstatus |              |              | Quelle       |                 |                 |

*Abb. 6, Multifunktionssuche auf der Stammdatenebene, wo nach Anschlüssen mit unterschiedlichen Kriterien gesucht werden kann*

### **Erweiterte Stammdaten-Informationen**

Die Stammdaten wurden um die Felder "Vertragslaufzeiten, Kündigungsfristen und Inbetriebnahme des Anschlusses" ergänzt. Die Anbieter liefern gemäß der Transparenzverordnung auf den Rechnungen Informationen hierzu, die durch das System ausgelesen werden.

Ist der Auftrag im Boyce Order gestellt und durch den Anbieter bestätigt, findet nach der Übernahme der Informationen zu Vertragslaufzeiten, Kündigungsfristen und Inbetriebnahme des Anschlusses eine Synchronisierung mit Dorena statt. Des Weiteren ist auch eine manuelle Pflege der Daten möglich. Diese Daten werden dann mit den entsprechenden Informationen aus den Rechnungen abgeglichen.

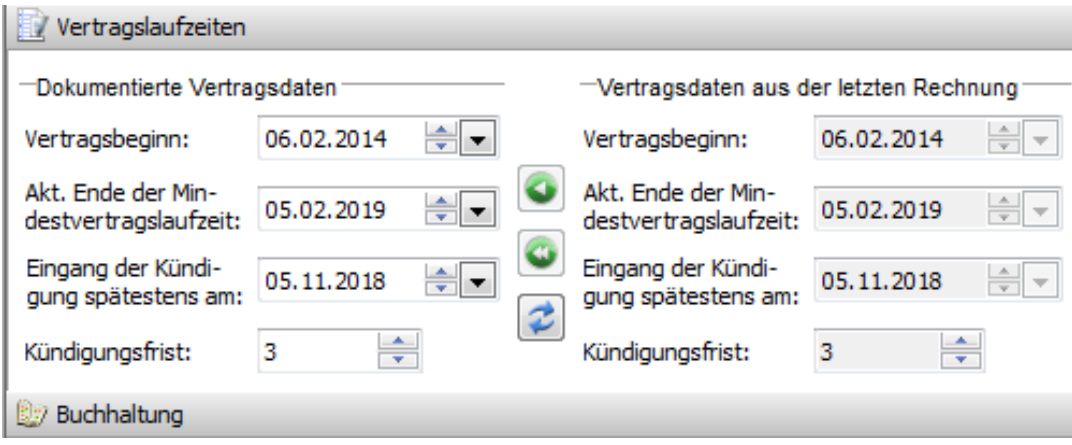

*Abb. 7, Neue Stammdatenebene Vertrgslaufzeiten* 

**Stammdaten**

### **Fortsetzung: Erweiterte Stammdaten- Informationen**

|          | Anschlusstabelle                                                         |              |                              |                      |                                                 |                     |                                                                   |              |     |
|----------|--------------------------------------------------------------------------|--------------|------------------------------|----------------------|-------------------------------------------------|---------------------|-------------------------------------------------------------------|--------------|-----|
|          | $\mathbb{R}^n$ . $\mathbb{R} \to \mathbb{Z} \leftarrow \mathbb{X}$ where |              | Suchen:                      | Anbieter:<br>$X - 1$ | T-Systems BS                                    | Kennung:            | 004236140274                                                      | Kundenkonto: | 560 |
| Anbieter | Kennung                                                                  | Rufnummer    | Vertragsdaten Vertragsbeginn |                      | Vertragsdaten Akt. Ende Mindestvertragslaufzeit |                     | Vertragsdaten Eingang Kündigung bis Vertragsdaten Kündigungsfrist |              |     |
| Vodafone | 0173/5692578                                                             | 0173/5692578 | 06.02.2014 16:32:46          | 05.02.2019 16:32:46  |                                                 | 05.11.2018 16:32:46 |                                                                   | ٠            |     |
| Vodafone | 0173/5692608                                                             | 0173/5692608 | 22.07.2010 09:01:58          | 01.02.2019 09:01:58  |                                                 | 01.11.2018 09:01:58 |                                                                   | 3            |     |
| Vodafone | 0173/5692618                                                             | 0173/5692618 | 06.02.2014 09:01:58          | 05.02.2019 16:32:46  |                                                 | 05.11.2018 16:32:46 |                                                                   | ×.           |     |
| Vodafone | 0173/5692664                                                             | 0173/5692664 | 06.02.2014 09:01:58          | 05.02.2019 16:32:46  |                                                 | 05.11.2018 16:32:46 |                                                                   | з            |     |
| Vodafone | 0173/5692670                                                             | 0173/5692670 | 06.02.2014 09:01:58          | 05.02.2019 16:32:46  |                                                 | 05.11.2018 16:32:46 |                                                                   | ×.           |     |

*Abb. 8, Übernahme der neuen Stammdaten in der Auswahltabelle* 

### **Auswertungen über Vertragslaufzeiten**

Folgende Auswertung bezüglich der Vertragslaufzeiten und Kündigungsfristen steht Ihnen im Business Report zur Verfügung. Diese Auswertung ist konfigurierbar, um z.B. Rufnummer, Name, Vorname etc. mit darzustellen.

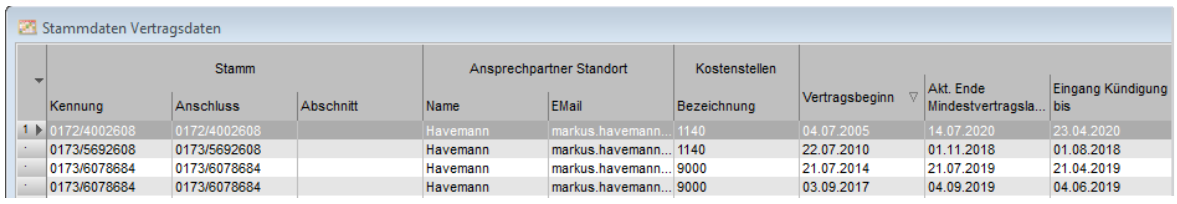

*Abb. 9, Darstellung Auswertungen mit Vertragslaufzeiten und Kündigungsfristen*

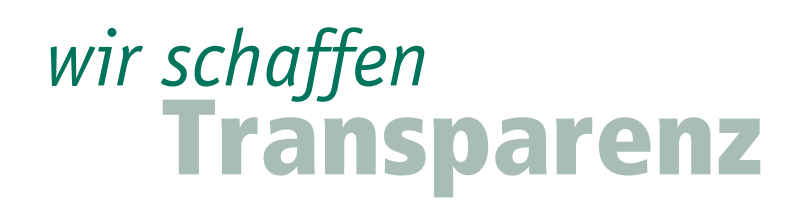

**Stammdaten**

### **Erweiterungen der Dokumentation für IP-Festnetzanschlüsse sowie Datenleitungen**

Neben der Dokumentation des Tarifes und den "Weiteren Leistungen", auf deren Grundlage automatisch Rechnungsprüfungen durchgeführt werden, haben wir in den Stammdaten sämtliche benötigten technischen und verwaltungsrelevanten Datenfelder integriert. Damit bieten wir den technischen Mitarbeitern ein Werkzeug für die zentrale Dokumentation an. Die neuen Datenfelder werden durch die Dienstkennzeichnung angesteuert.

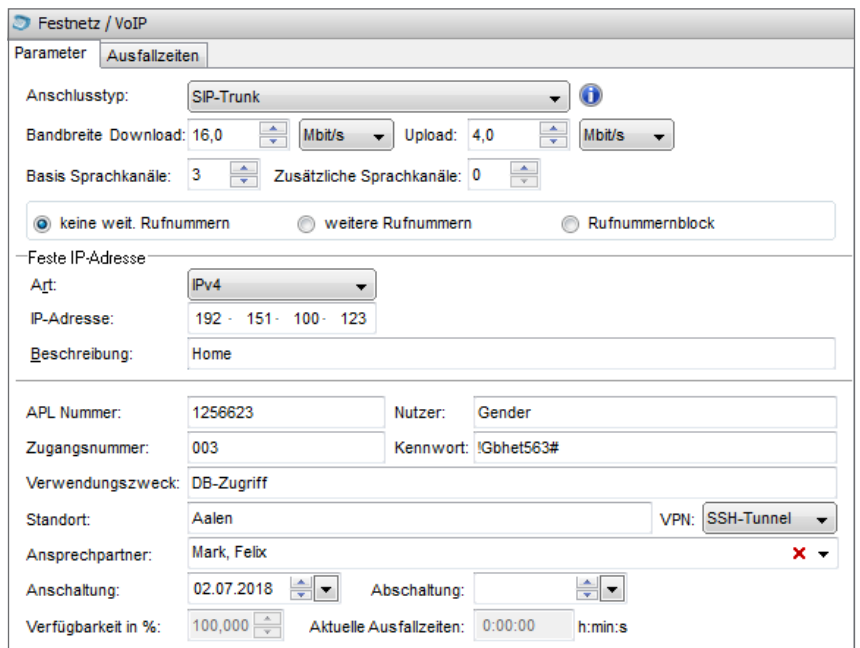

*Abb. 10 + 11, Neue Stammdatenfelder auf der Stammdatenmaske mit entsprechenden technischen Informationen*

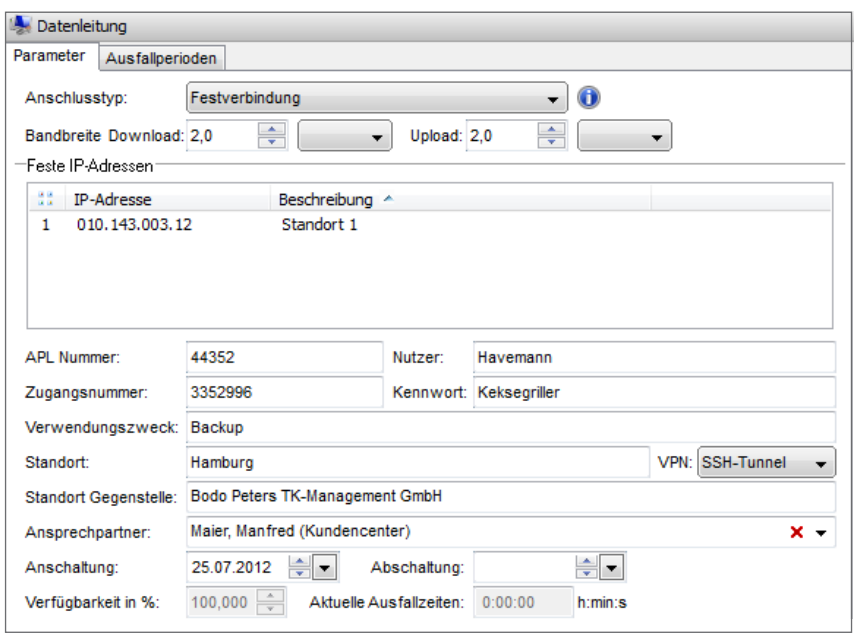

**Stammdaten**

### **Auswertungen über neue Stammdatenfelder**

Die in der Dokumentation der Stammdaten neuen Felder der IP-Festnetzanschlüsse und Datenleitungen sind über Auswertungen darstellbar. Somit lassen sich gezielt Auswertungen, z.B. über IP-Anschlüsse an bestimmten Standorten oder vergebenen IP-Adressen darstellen. Auch diese Auswertung ist konfigurierbar.

| Auswertung 'Stammdaten Festnetz / VoIP' |  |                      |             |   |          |        |  |  |                                      |               |            |            |
|-----------------------------------------|--|----------------------|-------------|---|----------|--------|--|--|--------------------------------------|---------------|------------|------------|
|                                         |  | $\mathbf{K}$ Kennung | Adresse     | A | Download | Upload |  |  | Sprachkanäle Sprachkanäle APL Nummer | Zugangsnummer | Nutzer     | Kennwort   |
|                                         |  | 1 2 004236140274     | 192.1.1.1   |   | 20,00    | 5,00   |  |  | 0 665892                             | 98765         | M.Havemann | 1234567#01 |
|                                         |  | 004238111315         | 12.12.12.12 |   | 10,00    | 2.00   |  |  | 0 232562                             | 7595334       | M.Havemann | 345678#01  |
|                                         |  | 004199604474         | 10.10.10.10 |   | 15,00    | 3.00   |  |  | 3 854984                             | 123456        | M.Havemann | 98765#01   |

*Abb. 12, konfigurierbare Auswertungen über Stammdatenfelder, hier Auswertungen IP-Anschlüsse*

### **Erweiterung der Stammdatentabelle**

In die Stammdatentabelle wurden folgende Stammdatenfelder aufgenommen:

Vertragsdaten, Festnetz, Voice over IP, Datenverbindungen, Stammdatenprüfungen. Diese Felder lassen sich in die Stammdatentabelle konfigurieren und werden somit bei jedem Aufruf der Tabelle dargestellt.

| $\equiv$ Anschlusstabelle |     |              |                                                                                        |                                  |                             |              |               |              |                  |                       |                                                                                |                      |                  |  |                            |
|---------------------------|-----|--------------|----------------------------------------------------------------------------------------|----------------------------------|-----------------------------|--------------|---------------|--------------|------------------|-----------------------|--------------------------------------------------------------------------------|----------------------|------------------|--|----------------------------|
|                           |     |              | $\mathbb{R}$ $\mathbb{R}$ $\mathbb{R}$ $\mathbb{Z}$ $\sim$ X $\mathbb{R}$ $\mathbb{R}$ | Suchen:                          |                             |              | Anbieter:     | T-Systems BS |                  | Kennung: 004238110980 |                                                                                | Kundenkonto:         | 5600433011       |  | Rahmenvertrag:             |
|                           | Nr. | Kennung      | Rufnummer                                                                              | Anbieter                         | interne Bezeichnu Anschluss |              |               |              |                  |                       | Firmenkennzeic Kundennummer Festnetz  ~ Festnetz /  Festnetz / VoIP APL Gruppe |                      | Tarif            |  | Kostenstelle Besitzer Name |
|                           |     | 004199604474 | 004199604474                                                                           | <b>T-Systems BS</b> Zentrale     |                             | 004199604474 | Verwaltung    | 2710004535   | SIP-Trunk        | <b>P-Sec</b>          | 854984                                                                         | <b>Vertrieb Nord</b> | Deutschland 1140 |  | Priebe                     |
|                           |     | 004236140274 | 004236140274                                                                           | <b>T-Systems BS IP Anschluss</b> |                             | 004236140274 | Projektierung | 2710004535   | <b>PMX</b>       | <b>P-Sec</b>          | 665892                                                                         | Vertrieb Nord        | Deutschland 9001 |  | Priebe                     |
|                           |     | 004238111315 | 004238111315                                                                           | <b>T-Systems BS IP Anschluss</b> |                             | 004238111315 | Geschäftsitg. | 2710004535   | <b>Cloud PBX</b> | SSH-Tunnel            | 232562                                                                         | <b>Vertrieb Nord</b> | Deutschland 9001 |  | Priebe                     |

*Abb. 13, Darstellung Stammdatentabelle mit herein-konfigurierbaren Daten aus neuen Stammdatenfeldern*

### Aufgabe des Zusatzmoduls "Business Reports"

Die gebündelten Informationen aus den Rechnungen und Einzelverbindungsnachweisen können mit Ihren eigenen Stammdaten mit Hilfe der "Business Reports" in aussagekräftige Reports zusammengefasst werden. Je nach Bedarf als einfache Tabellen oder grafisch in Diagrammen.

Einmal an Ihre Anforderungen angepasst, rufen Sie Ihre Reports über eigene Menüpunkte direkt auf. Das Modul Business Reports erzeugt monatlich wiederkehrende Reports automatisch und reduziert damit Ihren Aufwand.

Wenn gewünscht, können die jeweiligen Reports gleich an den richtigen Adressaten per E-Mail verschickt werden.

### **Neue Reports ab Version 7.1, die über Business Reports bereitgestellt werden**

- > Report über vorhandene Datenleitungen
- > Report über VoIP Anschlüsse
- > Report über Vertragsdaten
- > Report über Informationen der Transparenz Verordnung (Telekom Mobile / Vodafone)

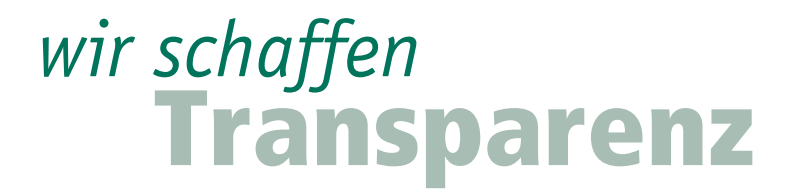

**Aufgaben**

### **Allgemeines zu Aufgaben**

Die "Aufgaben" unterstützen Ihre Mitarbeiter bei der Stammdatenpflege und der Abarbeitung von Routineaufgaben. Wir werden diese, basierend auf Ihren Anregungen, weiter ausbauen und optimieren.

"Aufgabe" in der Stammdatenpflege: Sie öffnen ein Dialogfenster und der aktuelle Stammdatensatz wird auf der linken Seite angezeigt. Den gleichen Stammdatensatz sehen Sie auf der rechten Seite und können diesen entsprechend ändern und abspeichern.

Funktionen, wie z.B. Anbieterwechsel, Mitarbeiter verlässt das Unternehmen, Kartentausch, Migration IP, sind typische Beispiele bei denen Routinearbeiten schneller und sicherer bearbeiten werden können. Dabei ist es zusätzlich notwendig, die jeweiligen Termine zu berücksichtigen und mit Hinweistexten und automatischen Wiedervorlagen die Aufgaben abzuschließen.

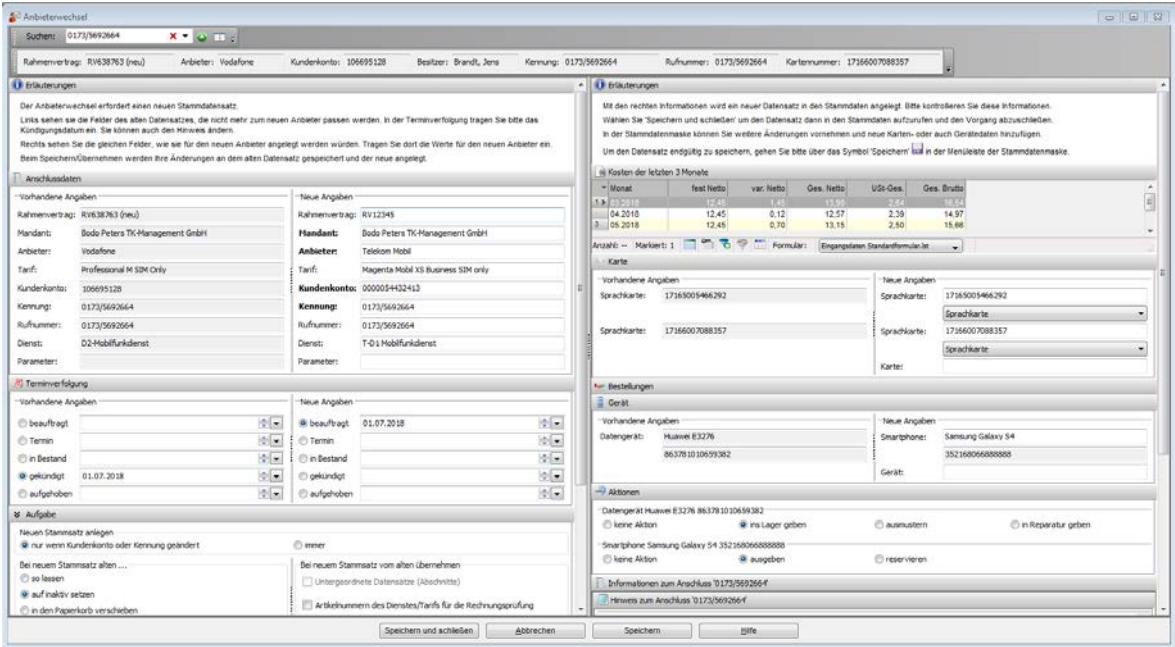

*Abb. 14, Beispiel einer Aufgabe, hier Anbieterwechsel zur Erleichterung der Abarbeitung von Routinenprozessen*

**Aufgaben**

### **Aufgabe "Manuelle Rechnungsprüfung"**

Diese Funktion besteht bereits seit den Anfängen des Systems Telenüp. Sie wurde nun überarbeitet und erweitert, da immer häufiger eine größere Anzahl Papierrechnungen manuell erfasst werden muss. Die neue Funktion beschleunigt die Erfassung dieser Rechnungen wesentlich und ist sicherer.

Auch wenn nur einige Rechnungen manuell zu erfassen sind, ist diese Funktion interessant, wenn Sie die Rechnungsprüfung und die Statistikdaten im System nutzen und die Kostenstellen mit den Rechnungsbeträgen an die Buchhaltung übergeben wollen.

Die gewohnten Funktionen wie Rechnungsdaten anzeigen, Aufruf der Rechnung als Datei, Erzeugung der Statistikdaten nach der Rechnungsprüfung etc. sind durch die manuelle Eingabe gegeben.

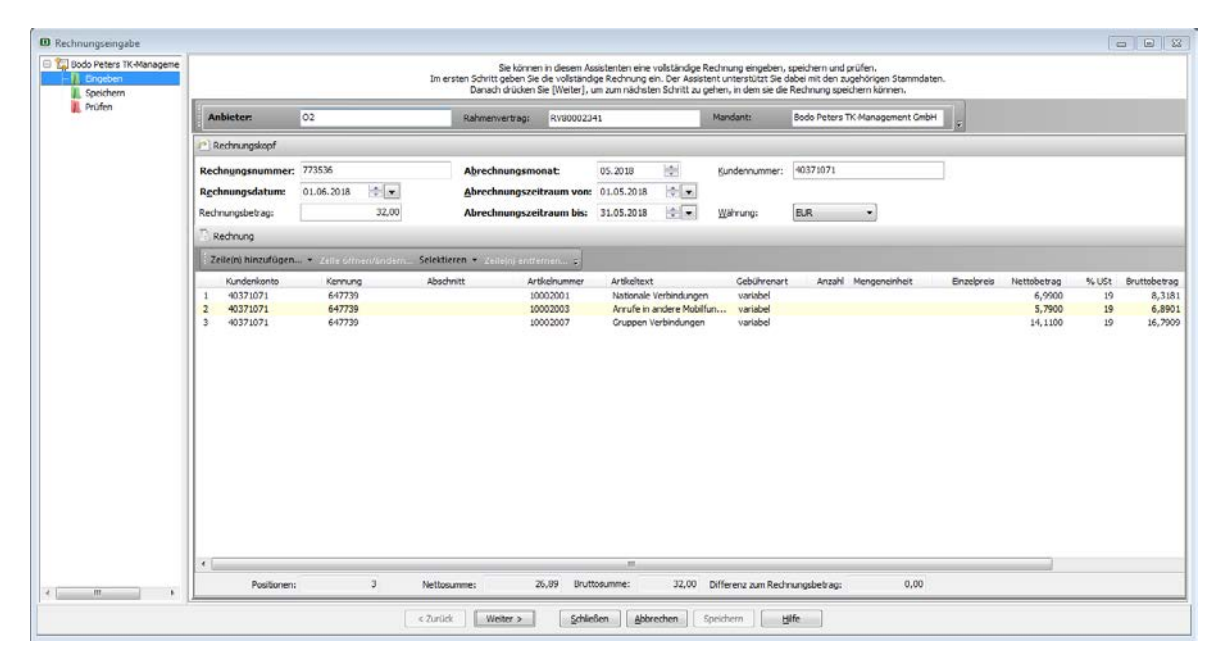

*Abb. 15, Eingabemaske manuelle Rechnungserfassung für Papierrechnungen*

### **Synchronisation, Übernahme der Auftragsdaten, Tarifvergleich**

### **Synchronisation Web-Portal Boyce**

Das System Telenüp besteht u.a. aus den Programmen "Dorena Professional" und "PAM", die Asset-Verwaltung. Zwischen diesen Programmen und dem Web-Portal Boyce findet jetzt eine regelmäßige Synchronisation der Stammdaten statt. Das ermöglicht die Stammdatenpflege auch im Web, denn die so geänderten Stammdaten werden in Dorena und PAM aktualisiert. Die Häufigkeit der Synchronisation ist einstellbar.

Dies ist für viele Kunden interessant, die eine LAN-Installation nicht realisieren können oder wollen oder an unterschiedlichen Standorten das System nutzen möchten.

Als Datenbankbasis für das System Telenüp wird aktuell InterBase 2017 eingesetzt. Das Web-Portal Boyce kann unter MySQL, Oracle oder InterBase 2017 betrieben werden. Der Apache Tomcat kommt als Web-Server zum Einsatz.

### **Übernahme der Auftragsdaten**

Die an die Anbieter versandten Aufträge werden im Web-Portal Boyce als offene Aufträge dokumentiert und nach Inbetriebnahme-Bestätigung durch den Anbieter an das System Telenüp übergeben. Dort werden die vorhandenen Anschlussdaten aktualisiert oder es erfolgt eine Neuanlage, wie reine Auftragsdaten oder zusätzliche Stammdaten wie Nutzer, Kostenstelle etc.

### **Tarifvergleich**

Mit dem Modul Tarifvergleich haben wir eine sinnvolle, kostengünstige Alternative zu den Dienstleistungen eines Unternehmensberaters geschaffen. Diese werden zwar von Ihnen beauftragt, stehen aber parallel häufig in Partnerschaft zu den Anbietern und erhalten von diesen Abschluss- und Bestandsprovisionen – verdienen also doppelt. Wir, die Bodo Peters TK-Management GmbH, arbeiten anbieterunabhängig und damit provisionsfrei!

Durch die Erfassung der mit dem Anbieter geschlossenen Rahmenverträge, mit Tarifen, Optionen, Sperren, "Weiteren Leistungen" und Preisen haben wir im System eine Soll-Stellung vorliegen. Durch die elektronischen Rechnungen der Anbieter liegen uns auf der tatsächlichen Kostenseite (Ist-Stellung) die detaillierten Informationen zur Prüfung vor. Im Tarifvergleich werden, nach der elektronischen Rechnungsprüfung, die Rechnungen mit den alternativ erfassten Tarifen der Rahmenverträge verglichen.

Es wird quasi eine "Was wäre wenn?"-Situation simuliert.

### **Tarifvergleich**

Das System Telenüp 7.1 prüft, ob zu einer Rechnungsposition Alternativ-Tarife möglich und sinnvoll sind, d.h. ob Kosteneinsparungen durch das Hinzubuchen von Optionen oder Sperren realisiert werden können. Die Prüfungen erfolgen automatisiert und nehmen nur wenig Zeit in Anspruch, sie sind nur innerhalb eines Anbieters, eines Rahmenvertrages und der AGB-Preise möglich. Entsprechende Auswertungen/ Vorschlagslisten zeigen auf, in welchen Positionen Einsparungen möglich sind.

Diverse Einstellungs-Vorgaben zu geprüften Monaten, zu Toleranzwerten oder Default-Prüfvorgängen erleichtern die Bedienung.

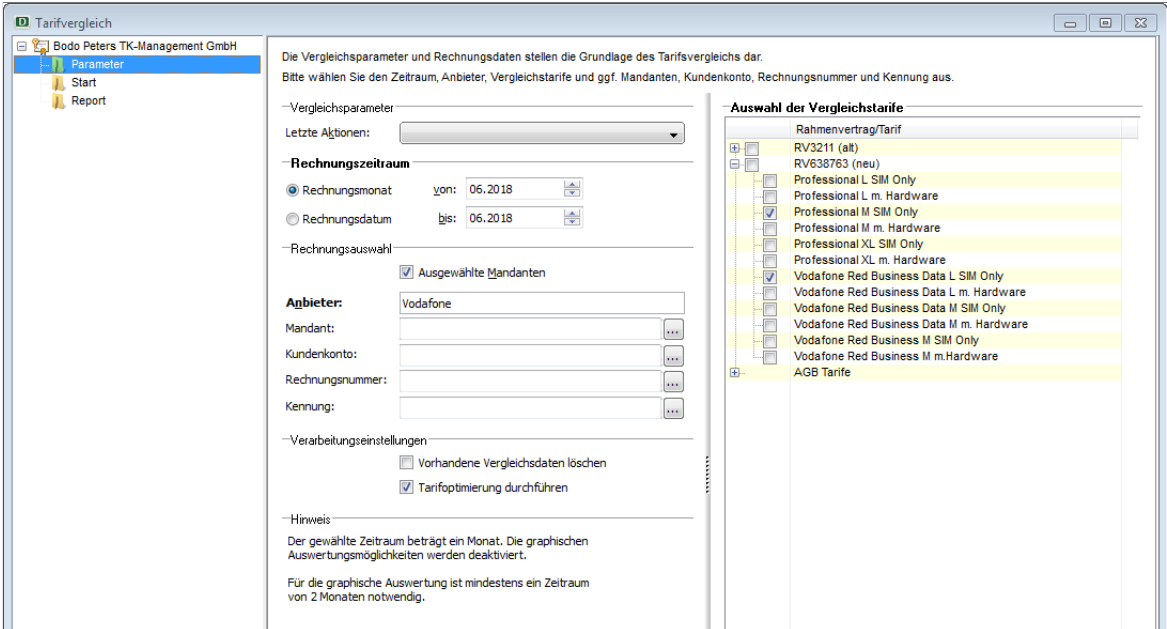

*Abb. 16, Auswahlmaske im Tarifvergleich* 

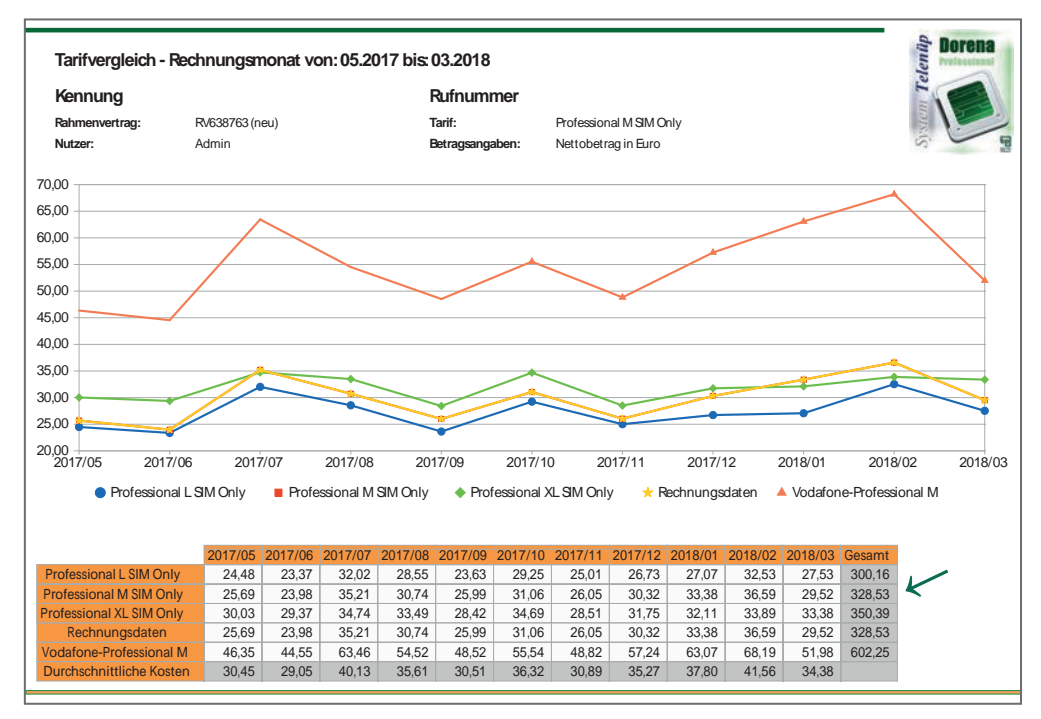

*Abb. 17, Kostenersparnis bei Tarifwechsel von Tarif "Professional M SIM Only" zu "Professional L SIM Only"*

### **Allgemeines zum Web Portal Boyce**

Das Web-Portal Boyce ist seit ca. vier Jahren bei vielen Kunden im Einsatz und aus den sich ergebenden Erfahrungen und Wünschen haben wir weitere Schritte im Boyce-Portal realisiert. Die Stammdatenpflege ist nun auch im Boyce möglich. Dies betrifft alle im Dorena vorhandenen Stammdaten. Ausgeschlossen sind die Rahmenverträge und Preise sowie die Prozesse, die Rechnungsprüfung und die individuelle Gestaltung von Auswertungen. Diese Einschränkungen sind aus Gründen der Sicherheit, aber auch unter dem Aspekt der Performance notwendig.

### **Startseite Boyce**

Aufgrund der guten Erfahrungen im Programm Dorena haben wir nunmehr auch in der aktuellen Version im Boyce Portal eine Startseite entwickelt, die für die Nutzer eine weitere Erleichterung in der Bedienung verspricht. Je nach Nutzungsrecht und Aufgabe gibt es unterschiedliche Blöcke. Das Layout der Startseite bzw. des gesamten Boyce Portals lässt sich kundenindividuell gestalten.

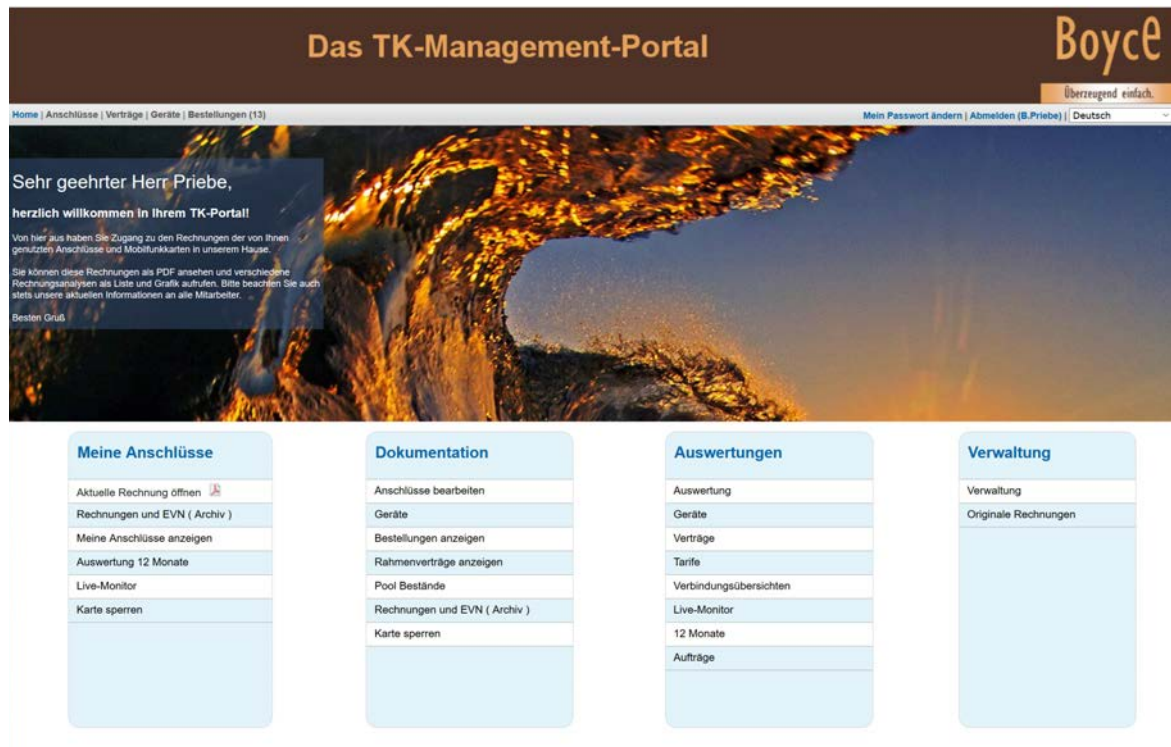

*Abb. 18, Das Web-Portal Boyce - Ansicht Sachberarbeiter*

### **Darstellung im Detail**

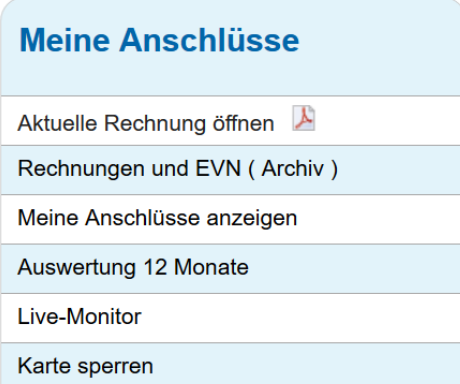

Der Block "Meine Anschlüsse" ist für alle Nutzer vorgesehen, die sich über Kosten und Anschlüsse informieren sollen, sofern sie den Zugriff zum Portal und Telekommunikations-Anschlüsse haben.

*Abb. 19, Startseite Nutzer mit Nutzerführung*

Die Sachbearbeiter bekommen den Vollzugriff auf sämtliche Blöcke. Zusätzlich ist es möglich Vollzugriff auf einen weiteren Block "Verwaltung" zu geben. Dieser Block ermöglicht es Dateien für die Übergabe Buchhaltung oder aber auch die Original EDI-Dateien der Anbieter herunterzuladen.

Für die Vorgesetzten bzw. Genehmiger gibt es zusätzlich den Block "Dokumentation" für die zuständigen Anschlüsse sowie den Block "Auswertungen über seinen Verantwortungsbereich". Die Einträge in der Dokumentation wie auch in den Auswertungen sind natürlich von den Zugriffsrechten und den vereinbarten Auswertungen abhängig.

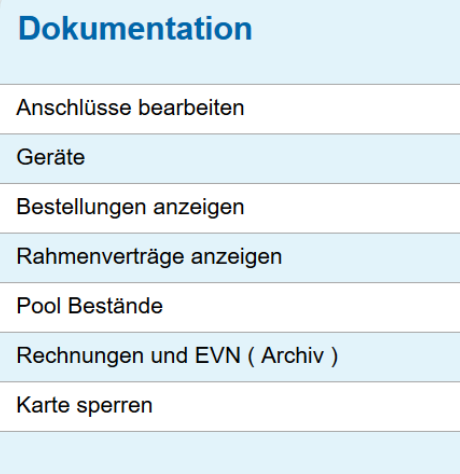

*Abb. 20, Startseite Vorgesetzter mit Nutzerführung*

| <b>Auswertungen</b>    |
|------------------------|
| Auswertung             |
| Geräte                 |
| Verträge               |
| Tarife                 |
| Verbindungsübersichten |
| <b>Live-Monitor</b>    |
| 12 Monate              |
| Aufträge               |
|                        |

*Abb. 21, Startseite Sachbearbeiter mit Nutzerführung*

### **Stammdaten ändern im Boyce**

In den Informationen zu den Anschlüssen liegen auch im Boyce Portal nunmehr alle technischen Dokumentationen, Verträge, Preise und Endgeräte auf einer Maske dem Kunden vor. Bei Nutzung der Bestellungen wird auch der Status der jeweiligen Bestellungen des Nutzers sichtbar. Welche Zugriffsdaten die jeweiligen Nutzer bekommen, kann in der Konfiguration eingestellt werden.

Die nachstehenden Daten lassen sich im Boyce ändern und über die Synchronisation in Dorena / PAM aktualisieren:

- > Ansprechpartner (Besitzer, Verantwortlicher)
- > Firmenkennzeichen
- > Gruppe
- > Interne Bezeichnung
- > Kostenart
- > Kostenzusatz
- > Kostenstelle
- > Standortadresse
- > Standortansprechpartner
- > Tabellenbasierte Zusatz- und Leerfelder

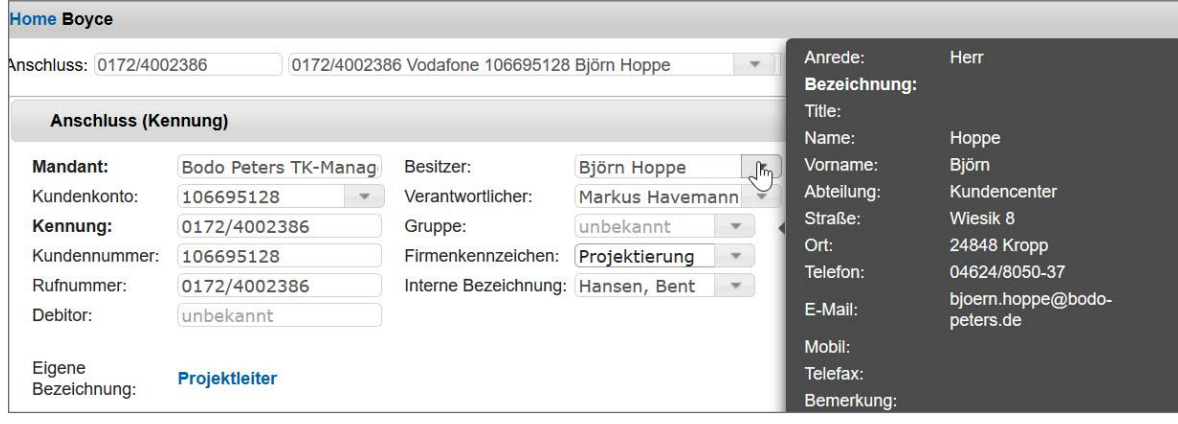

*Abb. 23, Ausschnitt aus der Stammdatenänderung mit einer Hint-Unterstützung als ergänzende Information*

| Besitzer:             | Björn Hoppe                | Q                  |                       |   |
|-----------------------|----------------------------|--------------------|-----------------------|---|
| Verantwortlicher:     | <b>Name</b>                | Abteilung          | <b>Anschrift</b>      | ∧ |
| Gruppe:               | <b>Corporate Access</b>    |                    | Wiesik 8, 24848 Kropp |   |
| Firmenkennzeichen:    | Mail2SMS-Karte             |                    |                       |   |
| Interne Bezeichnung:  | Reservekarte               |                    | Wiesik 8, 24848 Kropp |   |
|                       | <b>Alfred Storm</b>        |                    |                       |   |
|                       | <b>Andreas Baum</b>        |                    |                       |   |
|                       | Anja Rau                   | <b>Buchhaltung</b> | Wiesik 8, 24870 Kropp |   |
|                       | Björn Hoppe                | Kundencenter       | Wiesik 8, 24848 Kropp |   |
| Kostenzusatz:         | Bruno Priebe <sub>lm</sub> | Geschäftsleitung   | Wiesik 8, 24848 Kropp |   |
| Α                     | Christian Hamann           | Kundencenter       | Wiesik 8, 24848 Kropp |   |
|                       | <b>Claus Ritter</b>        | Kundencenter       | Wiesik 8, 24848 Kropp |   |
|                       | Diana Priebe               | Privat             | Wiesik 8, 24848 Kropp |   |
| <b>Standort</b>       | <b>Diana Priebe</b>        | Privat             |                       |   |
| 風<br>Ansprechpartner: |                            |                    |                       |   |

*Abb. 22, Auswahlfenster einer Mitarbeitertabelle aktuell aus dem System Telenüp*

### **Boyce Order**

Im Boyce Order sind inzwischen folgende Auftragsvariationen realisiert:

- > Tarifoptionenwechsel
- > MultiSIM-Verwaltung
- > Kartensperren aktivieren / deaktivieren
- > Mobilfunkvertrag Kündigung
- > Mobilfunkvertrag Reaktivieren
- > Mobilfunkvertrag Stilllegung
- > Neuauftrag
- > Ersatzkartenbestellung
- > Tarifwechsel
- > Allgemeine Steuerung / Konfiguration der Stammdatenanlage

Die Auftragsvarianten sind durch den Sachbearbeiter im entsprechenden Stammsatz ausführbar.

### **Technische Erweiterungen**

Zur Version 7.1 haben wir auch unsere Drittanbieter-Systeme wie InterBase, List & Label, Apache Tomcat aktualsiert.

### *InterBase 2017*

- > Unterstützung der Betriebssysteme Windows 10 und Windows Server 2016
- > Performanceverbesserungen
- > Fehlerbehebung
	- Beim Wiederherstellen von großen Datenbanken kam es zu einem Fehler "Not enough memory"
	- InterBase 64bit konnte nicht auf Windows 10 64bit mit dem Creators Update installiert werden

### *List & Label 23*

- > Performanceverbesserungen
	- Beschleunigung beim Start des Designers
	- Steigerung der Druckperformance
- > Neue Torten-/Ringdiagramme
- > SVG als Bildformat
- > Kreuztabellen lassen sich jetzt kontextabhängig editieren
	- Farbe, Ausrichtung, Schriftart etc.

### *Apache Tomcat 9.0.7 (Web-Server für das Boyce Portal)*

- > Unterstützung aktualisierter Java-Frameworks, z.B. Servlet 4.0
- > Performanceerhöhung durch HTTP2 mit Resource Pushing
	- Download der Boyce-Ansichten

### **Wir über uns!**

**Verlassen Sie sich auf langjährige Erfahrung, kontinuierliche Systemoptimierung und Innovation**

**Know-how**. Wir entwickeln seit mehr als 30 Jahren Software-Systeme und Dienstleistungen für das Telekommunikations-Management und sind, mit über 500 verkauften Systemen und Dienstleistungen europaweit, unter den Marktführern in diesem Segment. Unsere Kunden sind Wirtschaftsunternehmen jeder Größe sowie freie und öffentliche Träger.

**Unser Fixstern sind Sie**! Wir sehen unsere Zusammenarbeit als Partnerschaft! Das ist uns sehr wichtig, darum finden Sie bei uns immer ein offenes Ohr für Ihre Anliegen. Die Weiterentwicklungen unseres Systems orientieren sich an den Anforderungen, die sich Ihnen täglich stellen und basieren auf Ihren Wünschen und Anregungen. So erreichen wir gemeinsam unser gestecktes Ziel: Den bestmöglichen unternehmerischen Nutzen.

**Selbst machen oder ausgliedern**? Unser Managed Service basiert auf der von uns entwickelten Software "System Telenüp". Es setzt sich aus verschiedenen Modulen zusammen und kann auch im Eigenbetrieb in Ihrem Unternehmen installiert, ver- und bearbeitet werden. Dann umfasst unser Programm auch das Billing und Rebilling.

**Die Zukunft im Blick**. Wir pflegen und entwickeln unsere Systeme und Dienstleistungen ständig weiter. Selbstverständlich kommen Sie sowohl im Managed Service als auch im gekauften System sofort und kostenfrei in den Genuss unserer Updates. Wir sind und bleiben auch in Zukunft anbieterunabhängig – das liegt uns am Herzen!

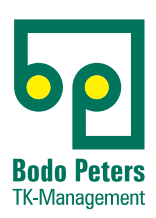

Bodo Peters TK-Management GmbH Wiesik 8 - 24848 Kropp

Telefon (0 46 24) 80 50-400 Telefax (0 46 24) 80 50-290 info@bodo-peters.de www.bodo-peters.de